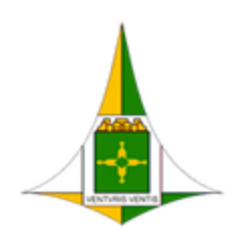

#### **GOVERNO DO DISTRITO FEDERAL**

## SECRETARIA DE ESTADO DE PLANEJAMENTO, ORÇAMENTO E GESTÃO DO DISTRITO FEDERAL

Diretoria de Registro de Preços

Circular SEI-GDF n.º 18/2018 - SEPLAG/SCG/COSUP/DIREP Brasília-DF, 06 de abril de 2018

## **Às Subsecretarias de Administração Geral ou equivalentes**

Prezado (a) Senhor (a),

Tratam os autos de aquisição de materiais de consumo dos grupos 30.24 (Material de Manutenção de Bens Imóveis) e 30.42 (Ferramentas), por meio do Sistema de Registro de Preços (SRP) a fim de atender as demandas dos órgãos que compõem o complexo administrativo do Distrito Federal.

Assim, com o fito de conferir maior agilidade e efetividade ao processo de planejamento da demanda de suprimentos, estão disponibilizados no Portal e-Compras (http://www.compras.df.gov.br/publico/Prazos\_legais.asp) e no HESK da Coordenação de Gestão de Suprimentos (http://hesk.gdfnet.df.gov.br/COSUP-SCG/knowledgebase.php), Plano de Trabalho (Anexo I), Planilha de Dimensionamento (Anexo II), e Formulário de Aprovação de Dimensionamento (Anexo III), referentes aos Planos de Suprimentos (PLS) n<sup>os</sup> 0063 e 0064/2018 para preenchimento dos quantitativos estimados por parte dos órgãos interessados.

Ressaltamos ser imprescindível a atenção despendida para a realização de um DIMENSIONAMENTO ADEQUADO e PLAUSÍVEL. A justificativa, assim como a metodologia aplicada às quantidades dimensionadas para a solicitação dos itens, deverão ser fundadas em elementos e dados concretos, os quais deverão ficar evidenciados e **devidamente aprovados pelo ordenador de despesa no Formulário constante do Anexo III**.

Após o devido preenchimento, solicitamos encaminhar os arquivos de dados ajustados por intermédio do HESK ou Sistema Eletrônico de Informações (SEI-DF), conforme instruções no Apêndice desta Circular, nos termos do Art. 8º, incisos IV e V do Decreto nº 36.519/2015 e Decisão nº 3.139/2015 do Egrégio Tribunal de Contas do Distrito Federal.

É imperioso o encaminhamento da Planilha de Dimensionamento em formato Excel (\*.xls ou \*.xlsx) e de cópia do Formulário de Aprovação digitalizada e assinada à Diretoria de Registro de Preços (DIREP/COSUP/SCG), impreterivelmente até **13 de abril de 2018**. Ressaltamos que os itens da planilha que não forem dimensionados terão seus quantitativos considerados como zero, bem como manifestações intempestivas resultarão na NÃO PARTICIPAÇÃO do certame.

Ainda, também **NÃO PARTICIPARÃO** do pretenso certame aqueles órgãos que **não manifestarem seu interesse** expressando sua decisão pela RATIFICAÇÃO ou RETIFICAÇÃO da sugestão de dimensionamento apurada por esta COSUP/SCG, em razão do índice significativo de órgãos que não executam seus quantitativos registrados em Ata.

Ponderando-se ainda a importância do encaminhamento tempestivo das respostas aos PLS, destacamos que é **vedado** instaurar processo de licitação cujo objeto coincida com item registrado em Ata vigente, inclusive contratações nas modalidades de dispensa ou inexigibilidade, nos termos do §3° do artigo 3° do Decreto supracitado.

Maiores informações poderão ser obtidas por intermédio do HESK, disponibilizado pelos endereços http://hesk.gdfnet.df.gov.br/COSUP-SCG/ ou www.seplag.df.gov.br, por meio do qual

poderão as unidades enviar um ticket.

Solicitamos ainda aos órgãos que por ventura optem por responder o referido PLS via SEI, que **o façam em seus próprios processos** devidamente autuados no aludido sistema.

Atenciosamente,

#### **Pedro Lucas Cardoso Vieira**

Gerente

#### **Paulo Roberto Ramos Silva**

Diretor

#### **Grice Barbosa Pinto de Araújo**

Coordenadora

# **APÊNDICE A**

#### **Instruções para preenchimento da documentação do PLS**

1. Faça o download da documentação do PLS no portal e-Compras em "Legislação => Prazos Legais e Outros"(https://www.compras.df.gov.br/publico/Prazos\_legais.asp) ou no HESK da Coordenação de Gestão de Suprimentos (http://hesk.gdfnet.df.gov.br/COSUP-SCG/knowledgebase.php);

2. Salve-os em uma pasta, de preferência de uso frequente. É importante a guarda dessa documentação para consultas futuras;

3. Abra a Planilha de Dimensionamento (Anexo II) e **digite o código do órgão em campo específico na tabela;**

4. Informe, em campo próprio, os possíveis locais de entrega de material/prestação de serviços;

5. Os itens que não forem estimados terão como quantitativos estimados o valor zero;

6. Preencha a coluna "Qtd. Estimada" em branco. Na medida em que os valores são digitados na Planilha, são computadas as quantidades de itens respondidos e os não respondidos. Essa informação está disponível no canto superior direito da planilha, respectivamente;

7. Ao final do preenchimento, salve a Planilha;

8. Abra e preencha o Formulário de Aprovação de Dimensionamento, optando por RATIFICAR ou RETIFICAR os quantitativos sugeridos, carecendo o Formulário de demonstração de metodologia e/ou justificativa apenas quando da opção pela retificação;

9. Imprima e solicite a assinatura do Ordenador de Despesas. Digitalize este documento assinado e envie para a Diretoria de Registro de Preços/COSUP/SCG/SEPLAG por meio da ferramenta HESK ou de processo SEI devidamente autuado pela unidade, juntamente com a Planilha de Dimensionamento em formato Excel (\*.xls ou \*.xlsx).

## **APÊNDICE B**

### **Instruções para envio da Planilha e do Formulário via HESK**

1. Acesse http://hesk.gdfnet.df.gov.br/COSUP-SCG/ ou vá até o sítio eletrônico da SEPLAG-DF, no endereço www.seplag.df.gov.br, na parte "Licitações";

2. Clique em "Enviar um Ticket";

3. Preencha os campos com suas informações ("Nome e Sobrenome", "E-mail Institucional" e "Confirmar E-mail");

4. Selecione "Registro de Preços" no campo "Categoria";

5. Selecione seu órgão no campo "Órgão";

6. Selecione "Resposta ao PLS" no campo "Tipo de Solicitação";

7. Insira "Resposta ao PLS XX/2018 (Grupo ZZ.YY)" no campo "Assunto";

8. Insira a mensagem que deseja enviar no campo "Mensagem";

9. No campo "Anexos", clique no botão "Escolher Arquivo" e selecione a Planilha de Dimensionamento, em formato Excel (\*.xls ou \*.xlsx);

10. Ainda no campo "Anexos", clique no próximo botão "Escolher Arquivo" e selecione o Formulário de Aprovação de Dimensionamento digitalizado;

11. Clique em "Enviar ticket";

12. Ressaltamos que não é necessário encaminhar o documento impresso. Não receberemos respostas enviadas via e-mail. Favor encaminhar um Ticket específico para cada Formulário de Aprovação/Circular.

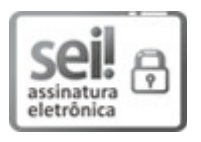

Documento assinado eletronicamente por **PAULO ROBERTO RAMOS SILVA - Matr.0174454-2**, **Diretor(a) de Registro de Preços**, em 09/04/2018, às 09:19, conforme art. 6º, do Decreto n° 36.756, de 16 de Setembro de 2015, publicado no Diário Oficial do Distrito Federal nº 180, quinta-feira, 17 de setembro de 2015.

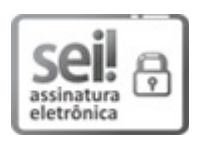

Documento assinado eletronicamente por **PEDRO LUCAS CARDOSO VIEIRA - Matr.0271442-6**, **Gerente de Programação de Serviço e Material Permanente**, em 09/04/2018, às 10:32, conforme art. 6º, do Decreto n° 36.756, de 16 de Setembro de 2015, publicado no Diário Oficial do Distrito Federal nº 180, quinta-feira, 17 de setembro de 2015.

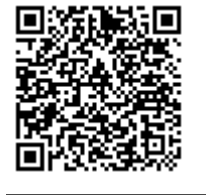

A autenticidade do documento pode ser conferida no site: http://sei.df.gov.br /sei/controlador\_externo.php?acao=documento\_conferir&id\_orgao\_acesso\_externo=0 verificador= **6773549** código CRC= **202CFD0C**.

"Brasília - Patrimônio Cultural da Humanidade"

Praca do Buriti - Anexo do Palácio do Buriti, 5º Andar, Sala 506/508 - CEP 70075900 - DF